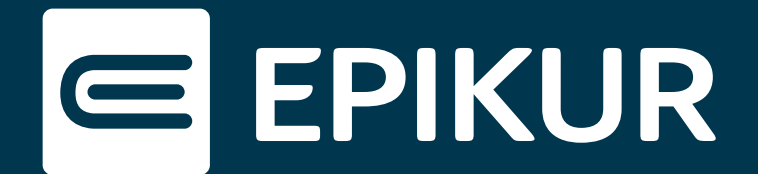

## Versand von Ondasys©-Testverfahren an Bezugspersonen

## **Bezugspersonen erfassen · Übermittlung des Testverfahrens**

Ondasys©-Testverfahren lassen sich nebst Patienten auch an die Bezugspersonen versenden. Dabei ist es wichtig, die Bezugsperson in den Patientendaten zu erfassen und diese anschließend in der Ondasys©-Auftragsbearbeitung als Teilnehmer auszuwählen. Das Testverfahren wird dann an die Bezugsperson direkt übermittelt.

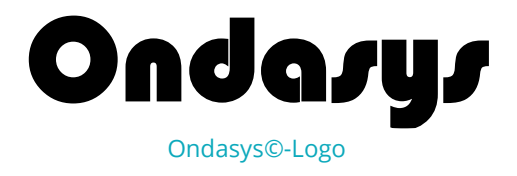

## **Bezugspersonen erfassen**

Rufen Sie die Patientenakte des entsprechenden Patienten in EPIKUR auf und öffnen Sie die Patientendaten. In dem Reiter **Bezugspersonen** lassen sich diese mit einem Klick auf den Button "Neue Bezugsperson" anlegen.

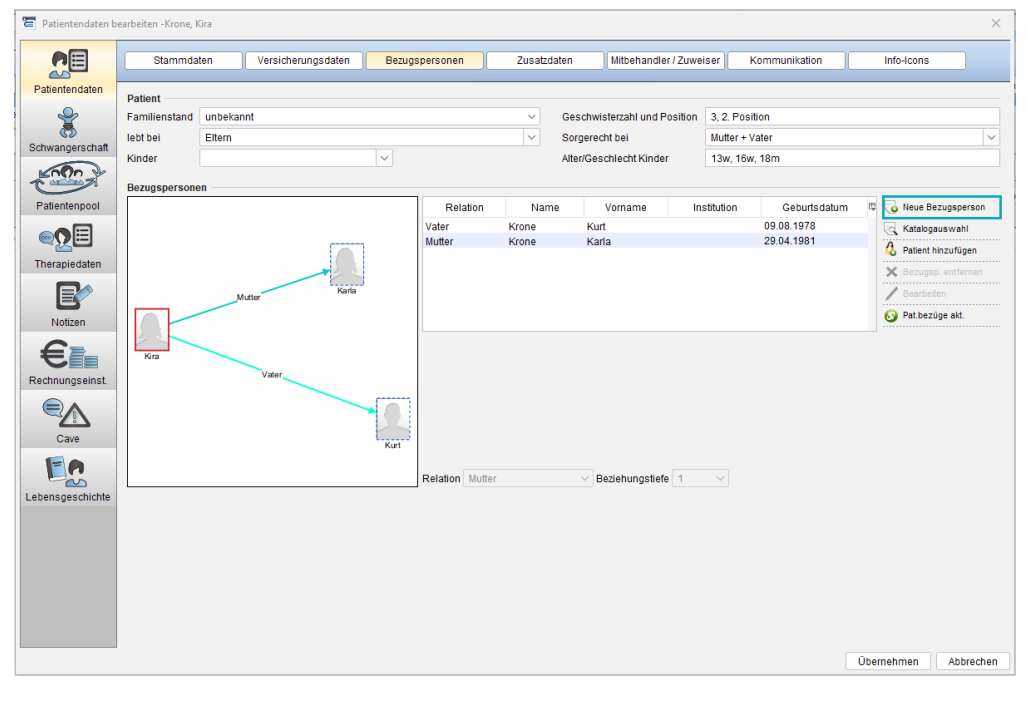

Bezugspersonen in EPIKUR anlegen

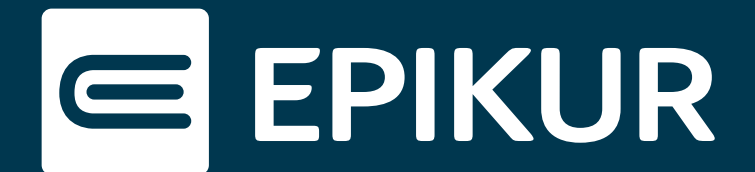

## **Übermittlung des Testverfahrens**

Wählen Sie im nächsten Schritt wie gewohnt in der Ondasys©-Ansicht ein Ondasys© Testverfahren aus.

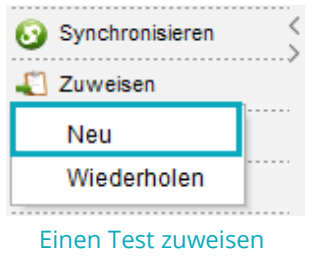

Weisen Sie dem entsprechenden Patienten einen Test und/oder Fragebogen zu und klicken Sie auf den Button "Auswählen", um in die **Auftragsbearbeitung** zu gelangen.

Ein Dialog öffnet sich und nun ist es Ihnen möglich, in den Auftragsdetails den Teilnehmer zu bestimmen. Wählen Sie die Bezugsperson aus, welche das Testverfahren statt des Patienten erhält.

Wählen Sie in der Benachrichtigung aus, wie die Bezugsperson über den vorliegenden Ondasys©-Fragebogen in Kenntnis gesetzt wird. Die ausgewählte Bezugsperson wird nun statt des Patienten über E-Mail- bzw. SMS-Versand benachrichtigt.

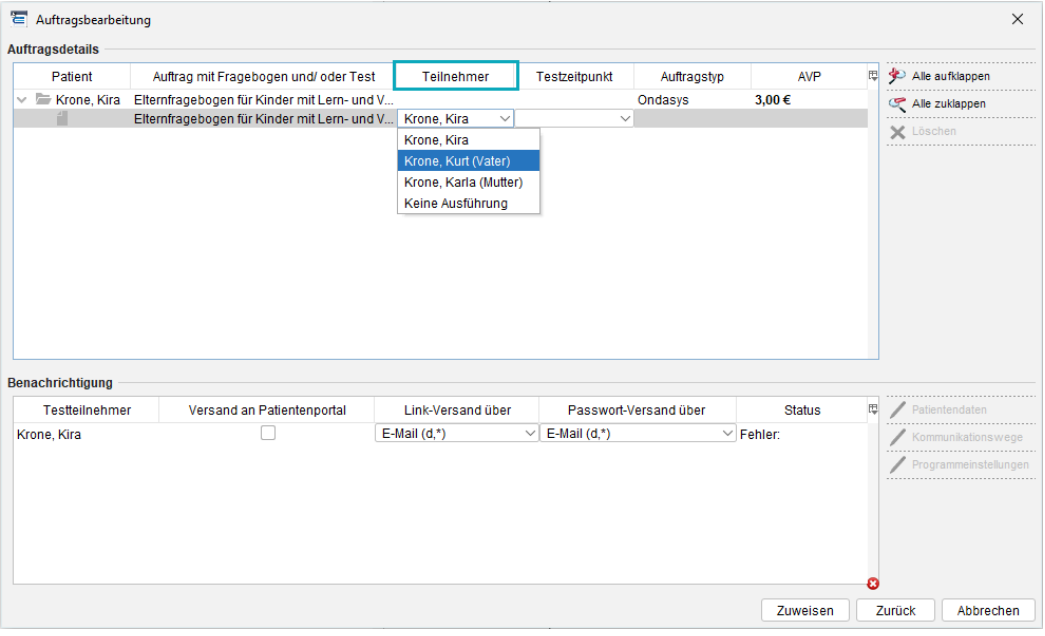

Bezugspersonen in EPIKUR anlegen